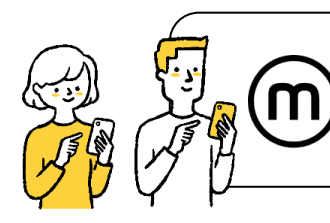

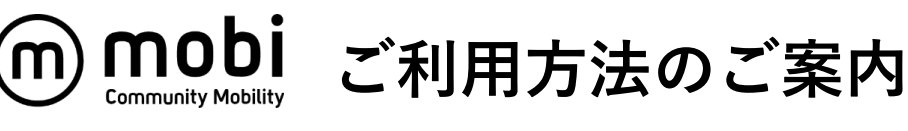

## ⅿobiの乗車はアプリで呼び出すだけで 簡単にご利用いただけます。

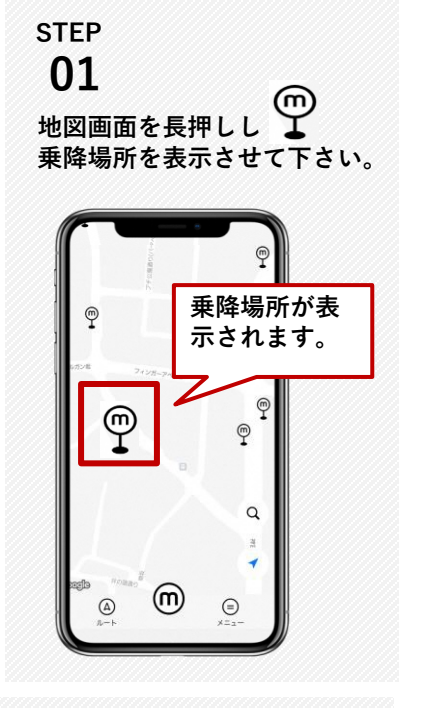

**目的地近くの降車場所 を タップし詳細を確認後、「ここへ 行く」をタップして下さい。 02**

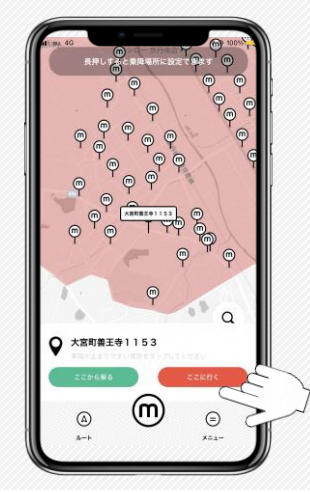

**STEP 04**

·<br><br><br><br><br><br><br><br><br><br><br><br><br><br><br><br><br><br><br><br>

**乗車人数を入力し「人数を確 定する」をタップして下さい。**

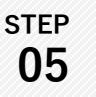

**STEP**

**検索結果をタップし詳細(乗車 時間/所要時間/料金)を確認の うえ、「mobiを呼ぶ」をタップ して下さい。**

m mobi

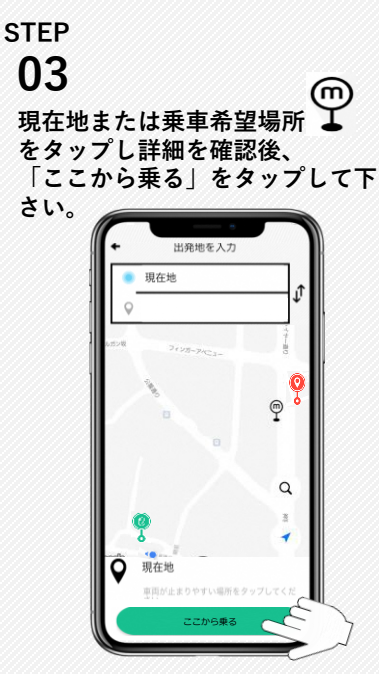

**STEP 06**

**CALCULAR** 

**「乗車位置に向かっています」 の画面が表示されたら予約完了 です。車両到着までお待ちくだ さい。**

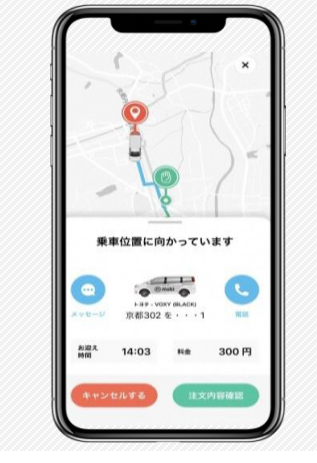

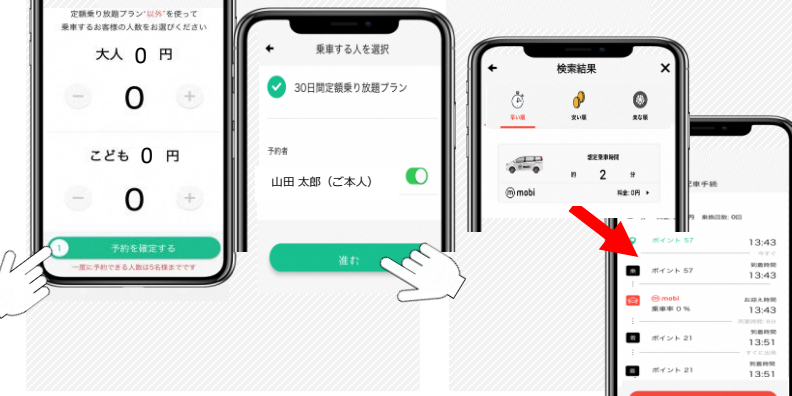

冊

**macille** 

**High**